## **Computing**

## **Wie kann ich in Windows festlegen, wann sich der Bildschirm ausschalten und der Energiesparmodus einschalten soll?**

- In *Windows* kann man einstellen, nach welcher Zeit sich der **Monitor deaktivieren** und der Energiesparmodus **aktivieren** soll, wenn Sie den Computer nicht verwenden.
- Geben Sie dazu in der **Windows-Suche** *Energiesparplan auswählen* ein und wählen Sie das Ergebnis *Energiesparplan auswählen - Systemsteuerung* aus (es öffnet sich der Dialog *Energieoptionen*).
- **Klicken** Sie links auf *Energiesparmodus ändern* (es öffnet sich der Dialog *Energiesparplaneinstellungen bearbeiten*).

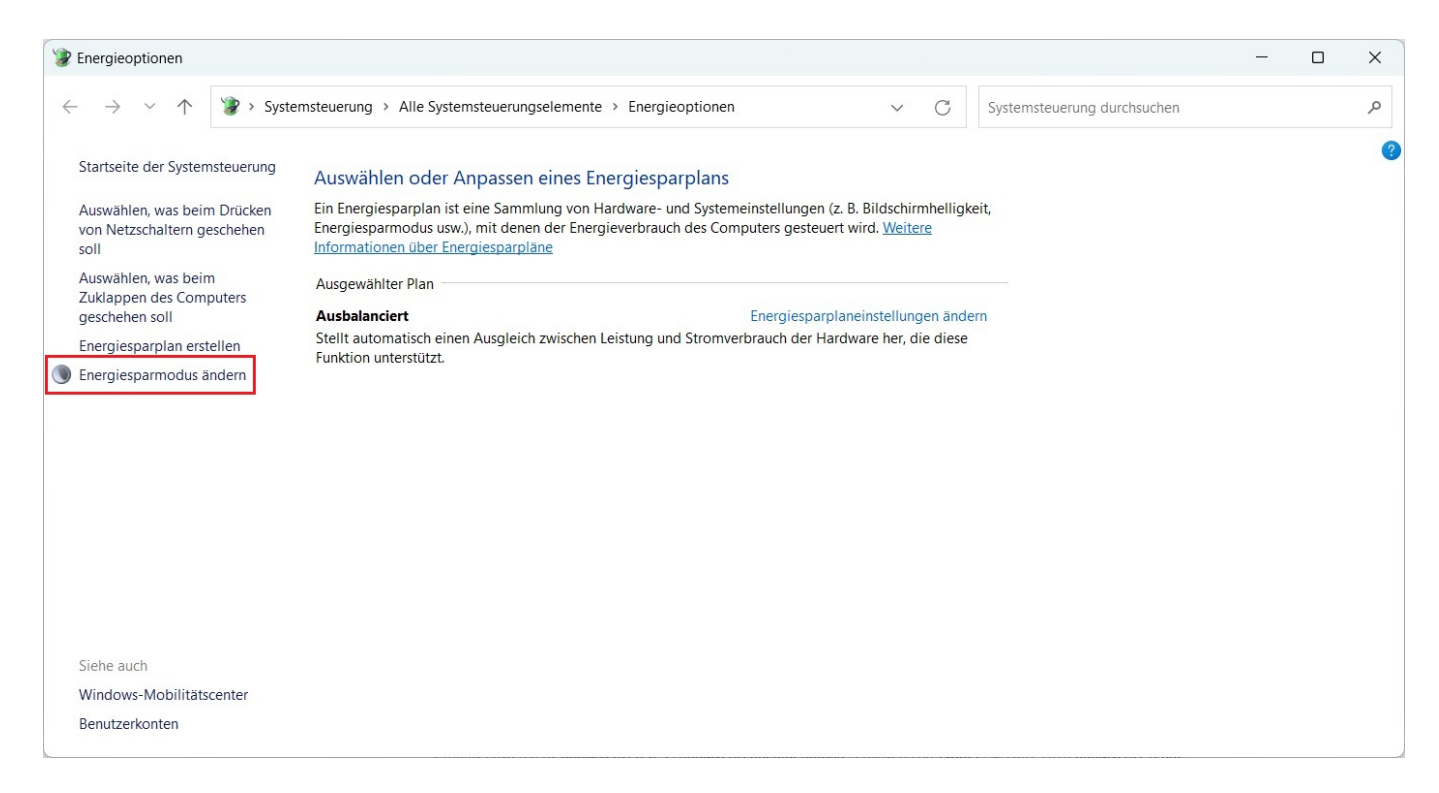

- Hier können Sie die **Optionen** *Bildschirm ausschalten* und *Energiesparmodus nach* festlegen (in *Minuten*, *Stunden* oder *Niemals*).
- Falls Sie ein Notebook bzw. einen Laptop verwenden, können Sie die **Einstellungen** für *Akku* (ohne Stromkabel) und *Netzbetrieb* (mit Stromkabel) festlegen.

v.derinternetfinder.de/content/1/1931/de/wie-kann-ich-in-windows-festlegen-wann-sich-der-bildschirm-ausschalten-und-der-energiesparmodus-eins

## **Computing**

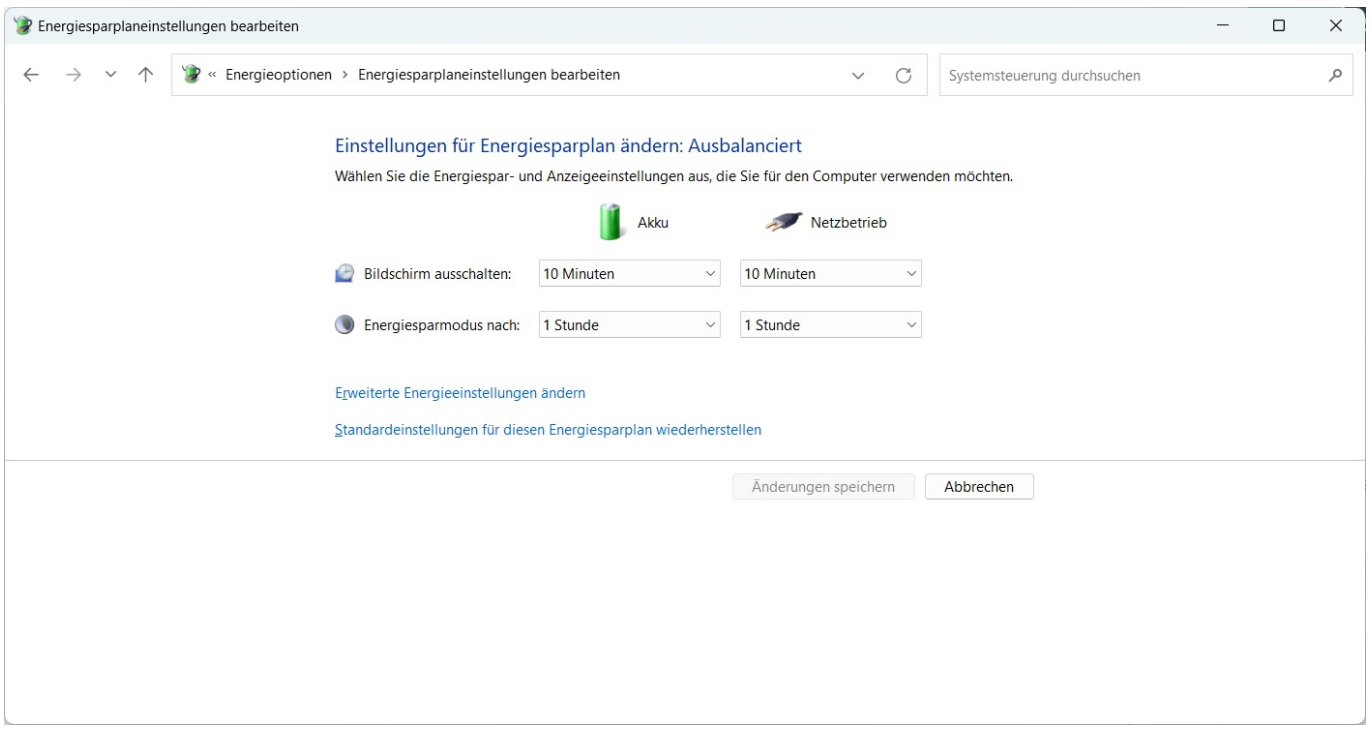

**Klicken** Sie auf *Änderungen speichern*, um die Änderungen zu übernehmen.

Eindeutige ID: #2934 Verfasser: Letzte Änderung: 2023-11-14 17:58